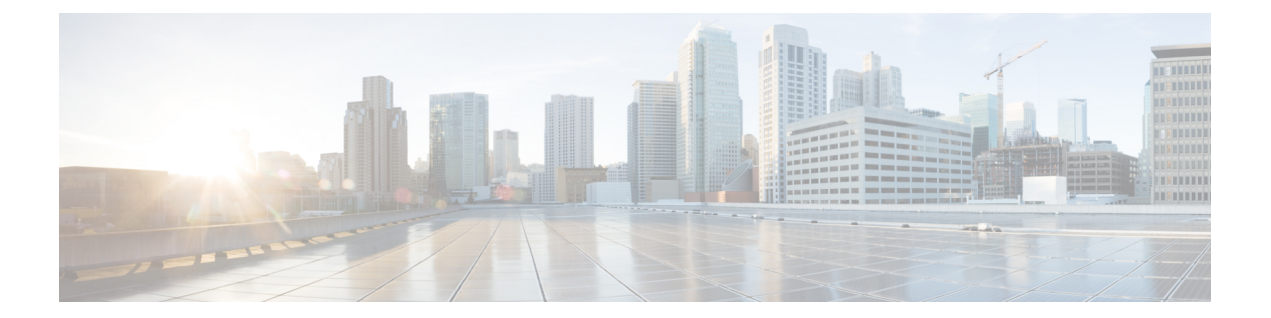

# インテリジェント アプリケーション バイ パス(**IAB**)

インテリジェントアプリケーションバイパス (IAB) は、パフォーマンスとフローのしきい値 を超過した場合に追加のインスペクションなしでネットワークを通過する信頼するアプリケー ションを特定します。たとえば、毎晩のバックアップがシステムパフォーマンスに大きく影響 する場合、しきい値を超えてもバックアップアプリケーションが生成したトラフィックを信頼 するように設定できます。オプションで、インスペクションパフォーマンスしきい値を超過し たときに、IABが、いずれかのフローバイパスしきい値を超えるすべてのトラフィックをアプ リケーションのタイプに関係なく信頼するように IAB を設定できます。

システムはトラフィックがディープインスペクションの対象となる前に、アクセスコントロー ル ルールまたはアクセス コントロール ポリシーのデフォルトのアクションで許可されたトラ フィック上で IAB を実行します。テストモードでは、しきい値を超えているかどうかを判断 し、超えていた場合は、IAB バイパスモードを有効にした場合にバイパスされたアプリケー ションフローを特定できます。

次の図に、IAB 意思決定プロセスを示します。

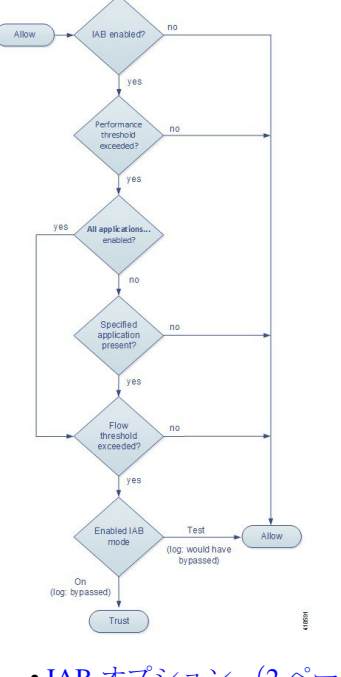

- IAB [オプション](#page-1-0) (2 ページ)
- IAB の設定 (4 [ページ\)](#page-3-0)
- IAB [のロギングと分析](#page-4-0) (5 ページ)

# <span id="page-1-0"></span>**IAB** オプション

# 状態(**State**)

IAB を有効または無効にします。

# パフォーマンス サンプル インターバル(**Performance Sample Interval**)

IAB パフォーマンス サンプリング スキャンの間隔を秒で指定します。この間隔で、システム は、IABパフォーマンスしきい値と比較するためのシステムパフォーマンス測定値を収集しま す。値を 0 にすると、IAB は無効になります。

# バイパス可能なアプリケーションとフィルタ(**Bypassable Applications and Filters**)

この機能には、相互に排他的な、次の 2 つのオプションがあります。

# アプリケーション**/**フィルタ(**Applications/Filters**)

バイパス可能なアプリケーションおよびアプリケーションのセット(フィルタ)を指定できる エディタを提供します。指定の方法は、アクセス コントロール ルールでアプリケーション条 件を指定するときとほぼ同じです。詳細については[、アプリケーショントラフィックの制御を](asafps-local-mgmt-config-guide-v66_chapter8.pdf#nameddest=unique_165) 参照してください。

未確認アプリケーションを含むすべてのアプリケーション(**All applicationsincludingunidentified application**)

インスペクションパフォーマンスしきい値を超過すると、アプリケーションのタイプに関係な く、いずれかのフロー バイパスしきい値を超過するすべてのトラフィックを信頼します。

### 検査パフォーマンスしきい値(**Inspection Performance Thresholds**)

インスペクションパフォーマンスしきい値は、侵入インスペクションのパフォーマンスの限界 を定めるもので、この限界を超えると、フローしきい値のインスペクションがトリガーされま す。IAB では、0 に設定された インスペクション パフォーマンスしきい値は使用しません。

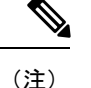

インスペクション パフォーマンスしきい値とフロー バイパスしきい値は、デフォルトでは無 効化されています。IAB がトラフィックを信頼するには、少なくともいずれか 1 つを有効化 し、いずれか1つを超過している必要があります。インスペクションパフォーマンスしきい値 またはフローバイパスしきい値を複数有効にした場合、IABがトラフィックを信頼するには、 いずれか 1 つのみを超過する必要があります。

## ドロップ率(**Drop Percentage**)

高価な侵入ルール、ファイルポリシー、圧縮解除などによるパフォーマンスのオーバーロード のためにパケットがドロップされたときの、パケット全体に対する割合としてドロップされた 平均パケット数。これは、侵入ルールなどの通常の設定によってドロップされたパケットを参 照するものではありません。1 より大きい整数を指定すると、指定されたパーセンテージのパ ケットがドロップされたときに IAB がアクティブ化することに注意が必要です。1 を指定する と、0 ~ 1 までのパーセンテージによって IAB がアクティブ化します。これにより、少ないパ ケット数で IAB がアクティブ化します。

### プロセッサ使用率(**Processor Utilization Percentage**)

使用されたプロセッサ リソースの平均比率。

#### パッケージ遅延(**Package Latency**)

マイクロ秒単位の平均パケット遅延。

### フロー レート(**Flow Rate**)

1 秒あたりのフロー数で測定される、システムによるフロー処理率。このオプションを使用す ると、フロー数ではなくフロー レートを測定するように IAB が設定されることに注意してく ださい。.

#### フロー バイパスしきい値(**Flow Bypass Thresholds**)

フローバイパスしきい値はフローの限界を定めるもので、この限界を超えると、IABは、バイ パス モードではバイパス可能なアプリケーションを信頼し、テスト モードでは、アプリケー ション トラフィックを許可してさらなるインスペクションの対象にします。IAB では、0 に設 定された フロー バイパスしきい値は使用しません。

(注)

インスペクション パフォーマンスしきい値とフロー バイパスしきい値は、デフォルトでは無 効化されています。IAB がトラフィックを信頼するには、少なくともいずれか 1 つを有効化 し、いずれか1つを超過している必要があります。インスペクションパフォーマンスしきい値 またはフローバイパスしきい値を複数有効にした場合、IABがトラフィックを信頼するには、 いずれか 1 つのみを超過する必要があります。

フローあたりのバイト数(**Bytes per Flow**)

フローに含めることができる最大キロバイト数。

フローあたりのパケット数(**Packets per Flow**)

フローに含めることができる最大パケット数。

フロー継続時間(**Flow Duration**)

フローを開いたままにできる最大秒数。

フロー速度(**Flow Velocity**)

最大転送速度(KB/秒)。

# <span id="page-3-0"></span>**IAB** の設定

すべての展開にIABが必要なわけではありません。IABを使用する展開では、限定的な方法で IAB を使用する場合があります。ネットワーク トラフィック、特にアプリケーション トラ フィックと、予測可能なパフォーマンスの問題の原因を含むシステムパフォーマンスの専門知 識がない場合は、IABを有効にしないでください。IABをバイパスモードで実行する場合は、 指定したトラフィックを信頼することでリスクが生じないことを事前に確認してください。 注意

しきい値を超過する場合に、信頼できるものとしてネットワークを通過させるアプリケーショ ンを指定する方法:

ステップ **1** アクセス コントロール ポリシー エディタで [Advanced] タブをクリックし、[Intelligent Application Bypass Settings] の横にある編集アイコンをクリックします。

> 代わりに表示アイコンが表示される場合、設定は先祖ポリシーから継承され、設定の変更権限はありませ ん。設定がロック解除されている場合は、[Inherit from base policy] をオフにして、編集を有効にします。

# ステップ **2** IAB の各オプションを設定します。

• [State]:IAB を [Off] または [On]、あるいは [Test] モードで有効にします。

- [Performance Sample Interval]:IAB のパフォーマンス サンプリング スキャン間の時間を秒単位で入力 します。IAB を有効にする場合は、テスト モードであっても、0 以外の値を入力します。0 を入力す ると、IAB が無効化されます。
- バイパス可能なアプリケーションとフィルタ (Bypassable Applications and Filters) : 次のいずれかを実 行します。
	- バイパスするアプリケーションとフィルタの数をクリックし、トラフィックをバイパスするアプ リケーションを指定します。これは、アクセスコントロールルールでアプリケーション条件を指 定するときとほぼ同じ方法です。詳細については、アプリケーション [トラフィックの制御](asafps-local-mgmt-config-guide-v66_chapter8.pdf#nameddest=unique_165)を参照 してください。
	- [All applications including unidentified applications] をクリックし、インスペクション パフォーマン スしきい値を超過したときに、IAB が、いずれかのフロー バイパスしきい値を超えるすべてのト ラフィックをアプリケーションのタイプに関係なく信頼するように設定します。
- [Inspection Performance Thresholds]:[Configure] をクリックし、1 つ以上のしきい値を入力します。
- [Flow Bypass Thresholds]:[Configure] をクリックし、1 つ以上のしきい値を入力します。

少なくとも 1 つのインスぺクション パフォーマンスしきい値と 1 つのフロー バイパスしきい値を指定する 必要があります。IAB がトラフィックを信頼するには、両方を超過する必要があります。各タイプのしき い値を複数入力した場合は、各タイプの 1 つのみを超過する必要があります。詳細については、IAB [オプ](#page-1-0) ション (2[ページ\)](#page-1-0)を参照してください。

- ステップ **3** [OK] をクリックして IAB 設定を保存します。
- <span id="page-4-0"></span>ステップ **4** [Save] をクリックしてポリシーを保存します。

# 次の作業

• 設定変更を展開します[。設定変更の導入](asafps-local-mgmt-config-guide-v66_chapter4.pdf#nameddest=unique_56)を参照してください。

# **IAB** のロギングと分析

IABは、接続ロギングを有効にしたかどうかを問わず、バイパスされたフローやバイパスされ ることが予想されるフローをロギングする接続終了イベントを強制します。接続イベントは、 バイパス モードでバイパスされたフロー、またはテスト モードでバイパスされることが予想 されるフローを示します。接続イベントに基づいたカスタムのダッシュボードウィジェットや レポートでは、バイパスされたフローおよびバイパスされることが予想されるフローの長期的 な統計情報を表示できます。

# **IAB** の接続イベント

# アクション(**Action**)

[Reason] に [Intelligent App Bypass] が含まれる場合:

**Allow**:適用されている IAB 設定がテスト モードであり、[アプリケーション プロトコル (Application Protocol)] によって指定されたアプリケーションのトラフィックはインスペク ション可能な状態のままであることを示します。

**Trust**:適用されている IAB 設定がバイパス モードであり、[アプリケーション プロトコル (ApplicationProtocol)]によって指定されたアプリケーションのトラフィックが信頼され、さ らなるインスペクションなしでネットワークを通過したことを示します。

#### 理由(**Reason**)

[インテリジェント アプリケーション バイパス(Intelligent App Bypass)] は、IAB がバイパス モードまたはテスト モードでイベントをトリガーしたことを示します。

#### アプリケーション プロトコル(**Application Protocol**)

このフィールドには、イベントをトリガーしたアプリケーションプロトコルが表示されます。

#### 例

次の省略された図では、一部のフィールドが省かれています。図は、2つの別個のアクセスコ ントロール ポリシーの異なる IAB 設定から生成された 2 つの接続イベントの [アクション

(Action) ]、[理由 (Reason) ]、および[アプリケーションプロトコル (Application Protocol) ] フィールドを示しています。

最初のイベントの場合、[信頼する (Trust) 1アクションは、IAB がバイパスモードで有効にさ れており、Bonjour プロトコル トラフィックが信頼されているため、それ以上インスペクショ ンが行われずに受け渡されることを示します。

2 番目のイベントの場合、[Allow] アクションは、IAB がテスト モードで有効にされているた め、Ubuntu Update Managerトラフィックはさらにインスペクションが行われる必要があります が、IAB がバイパス モードであればバイパスされることが予想されることを示します。

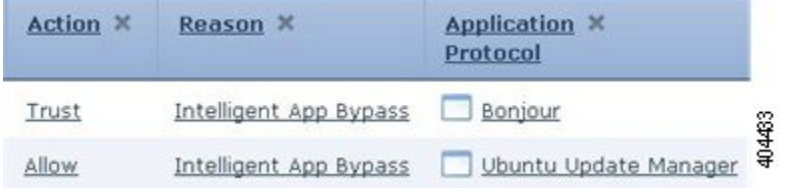

# 例

次の省略された図では、一部のフィールドが省かれています。2 番目のイベントのフローはど ちらもバイパス([Action]:[Trust]、[Reason]:[Intelligent App Bypass])されており、侵入ルー ル([Reason]:[Intrusion Monitor])によって検査されています。[Intrusion Monitor] の理由は、 [Generate Events] に設定された侵入ルールが検出されたが、接続時にエクスプロイトがブロッ クされなかったことを示しています。この例では、これはアプリケーションが検出される前に 発生しました。アプリケーションが検出された後、IABは、アプリケーションがバイパス可能 であると認識し、フローを信頼しました。

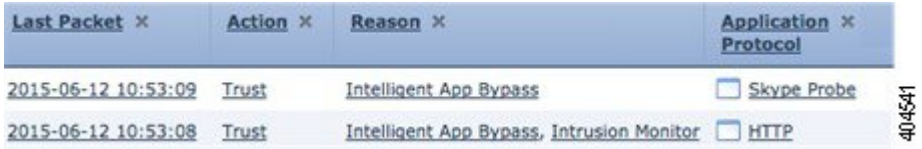

# **IAB** のカスタム ダッシュボード ウィジェット

接続イベントに基づいて長期的なIABの統計情報を表示するカスタム分析ダッシュボードウィ ジェットを作成できます。ウィジェットを作成する際には、次の項目を指定します。

- [Preset]: [None]
- [Table]: [Application Statistics]
- •フィールド (Field): 任意 (any)
- 集約(Aggregate):次のいずれか
	- IAB が接続をバイパスした(IAB Bypassed Connections)
	- IAB が接続をバイパスすることが予想された(IAB Would Bypass Connections)
- •フィールド (Field) : 任意 (any)

### 例

次のカスタム分析ダッシュボード ウィジェットの例では、次のようになっています。

- 「*Bypassed*」の例は、アプリケーションがバイパス可能として指定され、IAB が展開済み のアクセス コントロール ポリシーにおいてバイパス モードで有効になっているためにバ イパスされたアプリケーション トラフィックの統計を示しています。
- 「*Would Have Bypassed*」の例は、アプリケーションがバイパス可能として指定され、IAB が展開済みのアクセス コントロール ポリシーにおいてテスト モードで有効になっている ためにバイパスされることが予想されたアプリケーショントラフィックの統計を示してい ます。

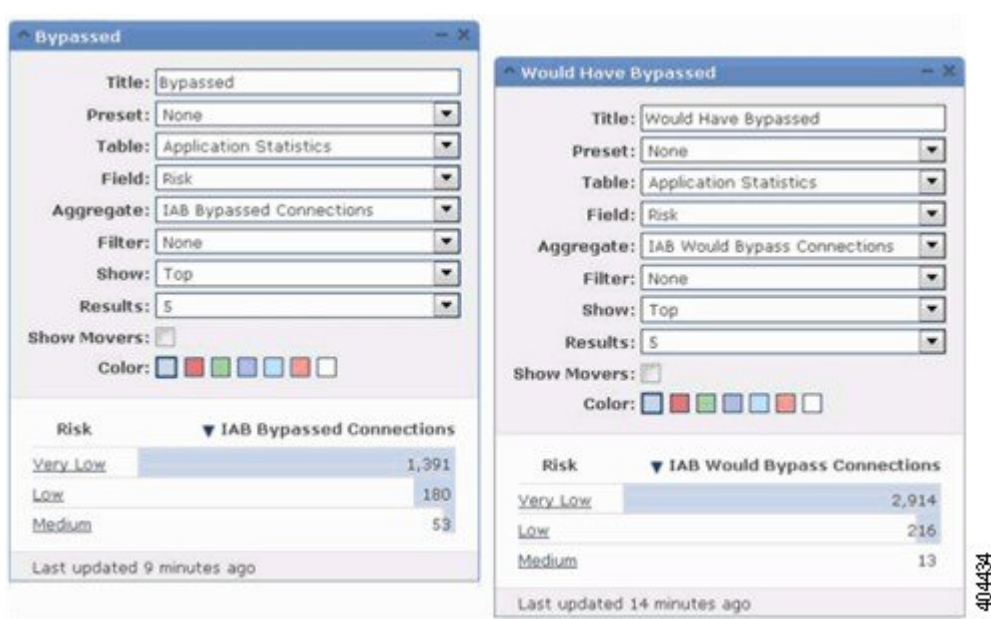

# **IAB** のカスタム レポート

接続イベントに基づいて長期的な IAB の統計情報を表示するカスタム レポートを作成できま す。レポートを作成する際には、次の項目を指定します。

- [Table]: [Application Statistics]
- [Preset]: [None]
- •フィールド (Field) : 任意 (any)
- $X \ncong (X-Axis)$  : 任意 (any)
- Y軸 (Y-Axis): 以下のいずれか
	- IAB が接続をバイパスした (IAB Bypassed Connections)
	- IAB が接続をバイパスすることが予想された(IAB Would Bypass Connections)

# 例

次の図は、2 つのレポートの例の抜粋を示します。

• [Bypassed] の例は、アプリケーションがバイパス可能として指定され、IAB が展開済みの アクセス コントロール ポリシーにおいてバイパス モードで有効になっているためにバイ パスされたアプリケーショントラフィックの統計を示しています。「*WouldHaveBypassed*」 の例は、アプリケーションがバイパス可能として指定され、IABが展開済みのアクセスコ ントロール ポリシーにおいてテスト モードで有効になっているためにバイパスされるこ とが予想されたアプリケーション トラフィックの統計を示しています。

Ι

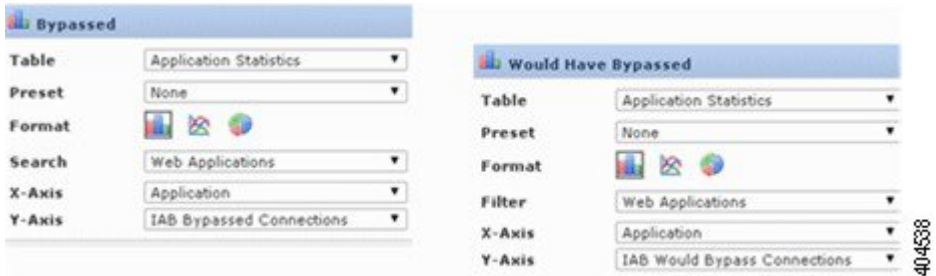

**IAB** のロギングと分析

 $\mathbf I$ 

I